7. Tear off the protective membrane from the metal load plate. Close the metal load plate, lower the CPU socket lever and lock in place.

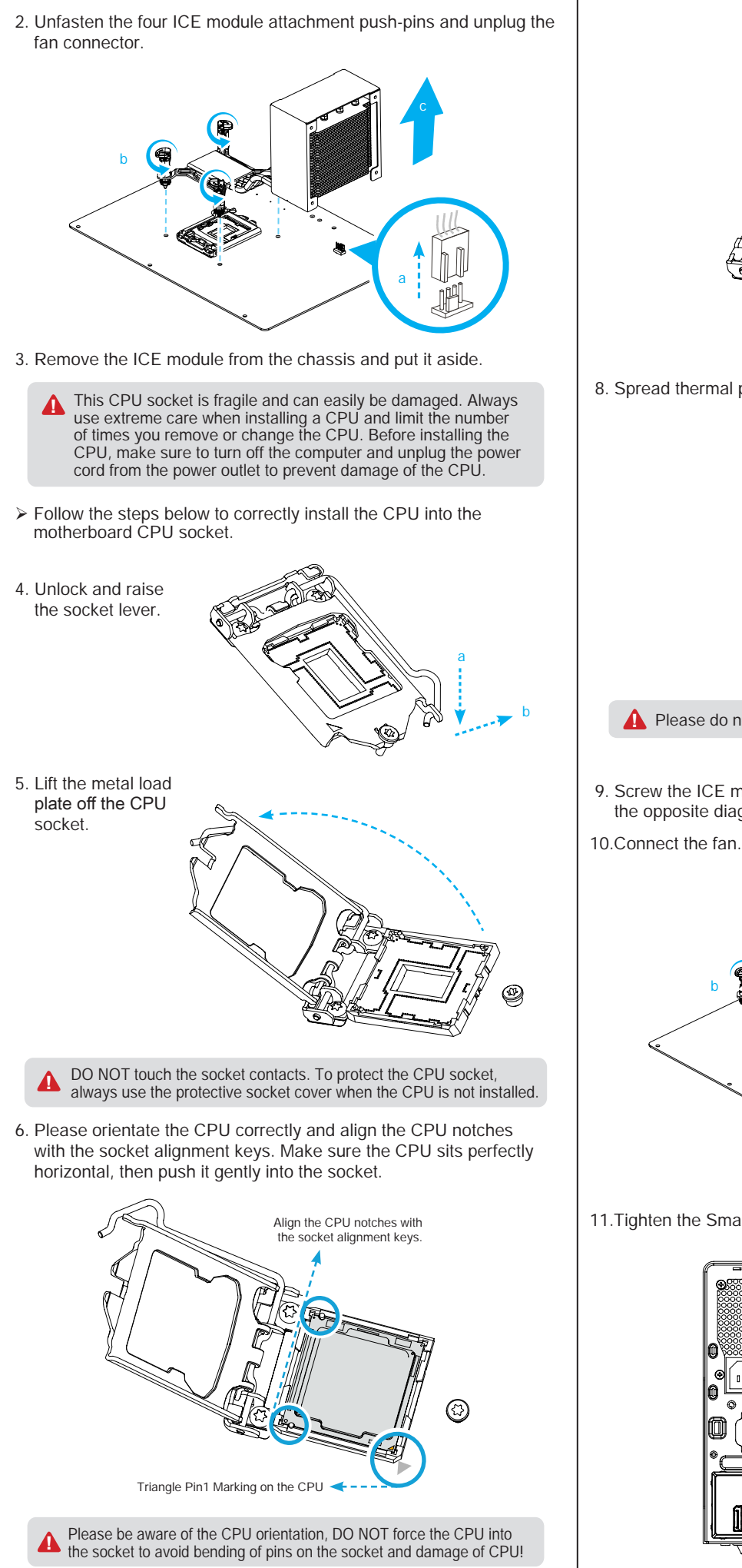

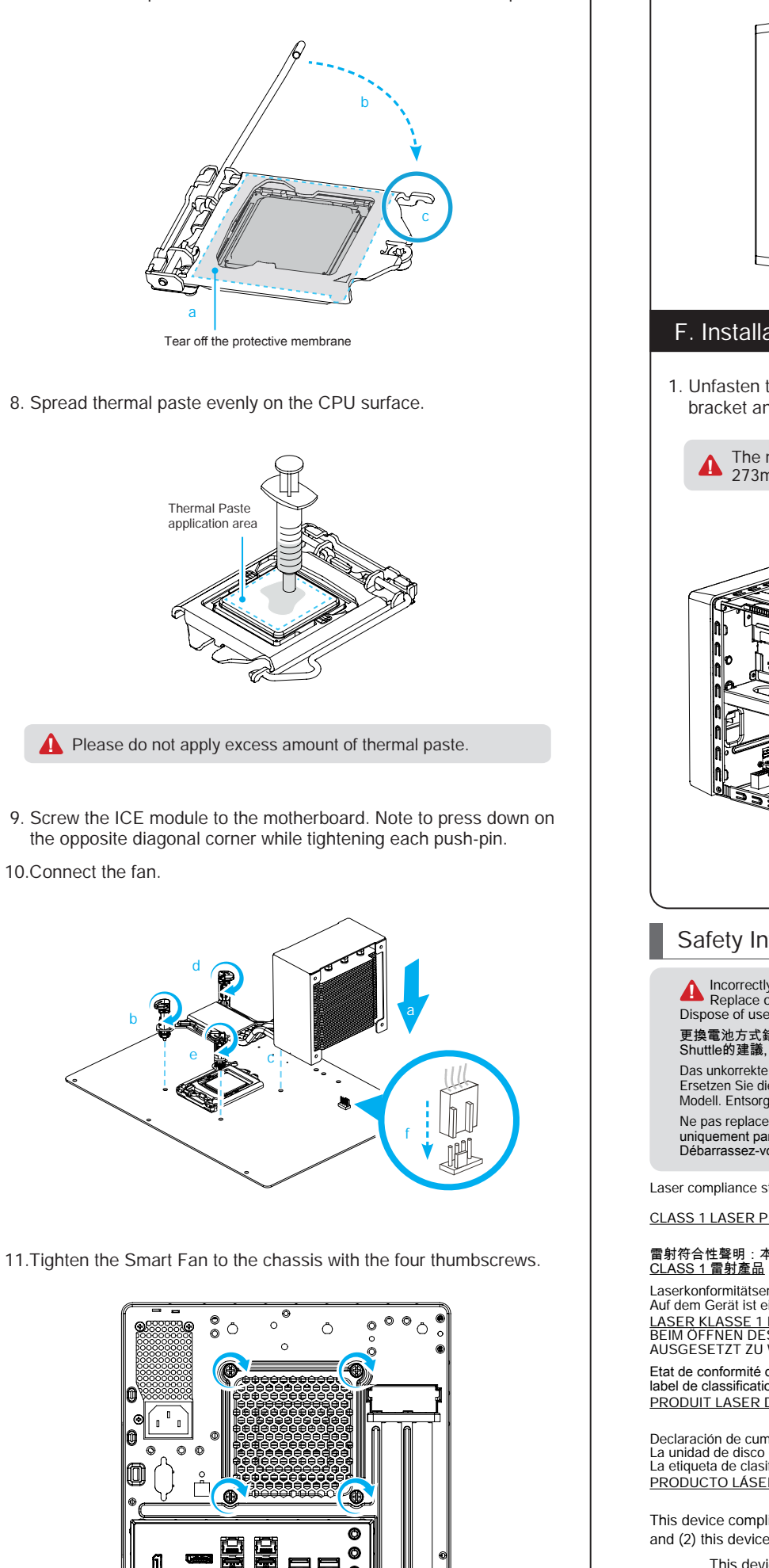

1. Unfasten the ICE fan thumbscrews on the back of the chassis.

B. CPU and ICE Module Installation

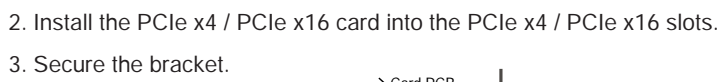

erial ATA Cable

**Serial ATA Cable** 

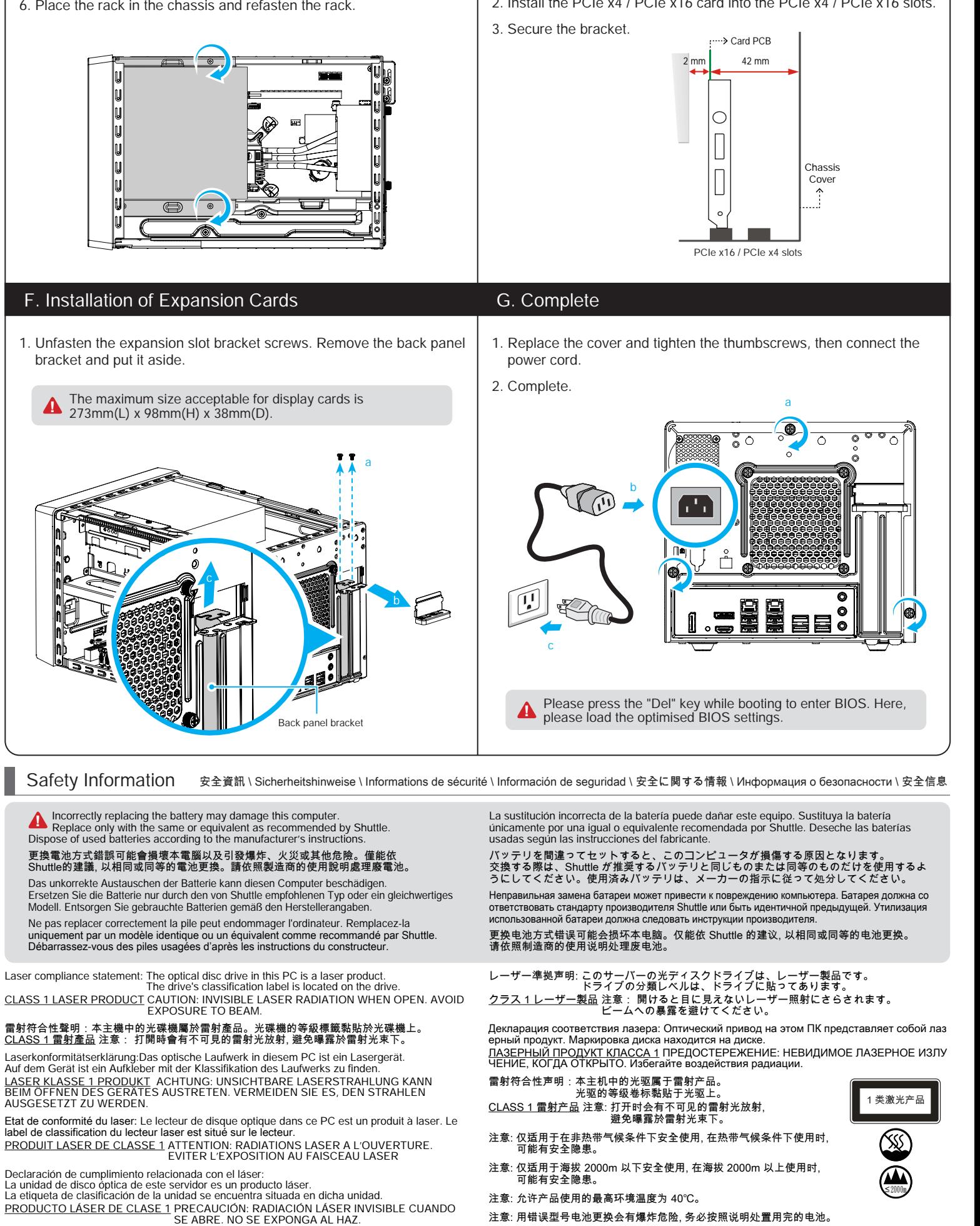

d

6. Place the rack in the chassis and refasten the rack.

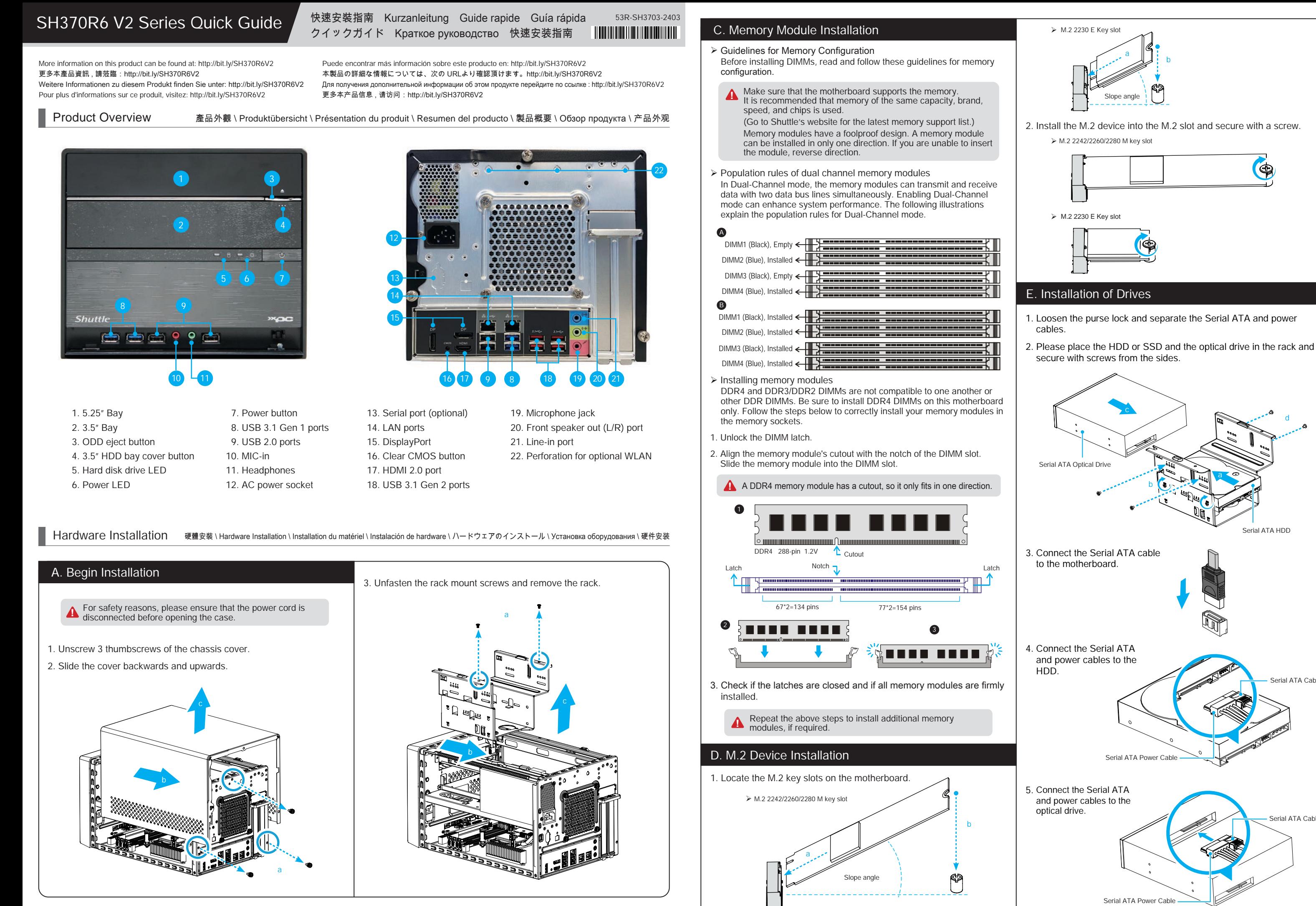

 $\sqrt[6]{ }$  The product's colour and specifications may vary from the actually shipping product.

This device complies with Part 15 of the FCC Rules. Operation is subject to the following two conditions: (1) this device may not cause harmful interference, and (2) this device must accept any interference received, including interference that may cause undesired operation.

This device meets the requirements for the CE conformity in accordance to the currently valid EU directives. Dieses Produkt erfüllt die Anforderungen für die CE-Konformität entsprechend der aktuell geltenden EU-Richtlinien. Ce produit répond aux exigences du marquage CE conformément aux directives européennes actuellement en vigueur.

All bundled parts, power cord included, shall not be used without this product. 電源ケーブル等、すべての付属品は本機以外ではご使用になれません。

Repeat the above steps to install additional memory modules, if required. 請重複上述步驟將其餘的記憶體安裝於 DIMM 插槽上。

Wiederholen Sie diese Schritte, um ggf. weitere Speichermodule zu installieren.

Please be aware of the CPU orientation, DO NOT force the CPU into the socket to **A** Please be aware of the CPU offentation, DO NOT force the avoid bending of pins on the socket and damage of CPU!

Répétez l'opération pour tout module supplémentaire. Repita estos pasos para instalar módulos DDR4 adicionales si así lo desea.

請注音 CPU 的安裝方向,請勿硬將 CPU 裝入插槽。 以免插槽上的針腳彎曲, 損壞 CPU !

メモリーを追加する際は、同じ作業を繰り返して下さい。 Повторите описанные выше шаги для установки дополнительных модулей памяти, если необходимо.

请重复上述步骤将其余的内存安装于 DIMM 插槽上。

Bitte achten Sie auf die richtige Ausrichtung der CPU. Beim Einsetzen der CPU in den Sockel üben Sie bitte KEINEN DRUCK aus, damit die Pins des Sockels nicht verbogen und die CPU nicht beschädigt wird.

Contrôlez bien l'orientation du processeur, NE PAS forcer son insertion, vous risquez d'endommager les broches du socket et le processeur!

Tenga en cuenta la orientación del procesador y NO lo fuerce para insertarlo en el zócalo; de esta forma impedirá que los contactos del procesador se doblen en el zócalo y que resulte dañado.

> Please press the "Del" key while booting to enter BIOS. Here, please load the **A** Prease press the Der Kess of the BIOS settings.

CPUの設置には細心の注意をお願い致します。 力強く差し入れるとCPU及びソケットの損傷につながります。

Обратите внимание на расположение процессора. НЕ давите процессор в сокет, чтобы избежать сгибание контактов и повреждения процессора! 请注意 CPU 的安装方向。请勿硬将 CPU 装入插槽, 以免插槽上的针脚弯曲, 损坏 CPU !

Le socket du processeur est fragile et s'abîme facilement. Soyez extrêmement attentif lors de l'installation d'un processeur et limitez le nombre de retraits ou de changements de processeur. Avant d'installer un processeur, assurez vous d'éteindre l'ordinateur et de débrancher le cordon d'alimentation de la prise électrique afin d'éviter tout dommage du processeur.

> Please do not apply excess amount of thermal paste. 請勿塗抹過多的散熱膏於 CPU 上。 **!**

Bitte verwenden Sie nicht übermäßig viel Wärmeleitpaste. Veuillez ne pas appliquer une trop grosse quantité de pâte thermique. No aplique una cantidad excesiva de compuesto térmico. 塗りすぎないように注意して下さい。 Пожалуйста, не наносите избыточное количество термопасты.

请勿涂抹过多的散热膏于 CPU 上。

請按"Del"鍵同時啟動, 進入 BIOS 選項設定, 載入最佳效能的 BIOS 設定值。

A DDR4 memory module has a cutout, so it only fits in one direction. \_**\_\_**<br>Δ DDR4 記憶體模組上有一個缺口, 只能以一個方向安裝至記憶體插槽內。

Drücken Sie beim Starten bitte die "Entf"-Taste und laden Sie im BIOS-Setup-Programm die "optimalen" Einstellungen.

Appuyez sur la touche "Suppr" lors du démarrage pour entrer dans le BIOS, puis chargez-y les paramètres optimisés du BIOS.

Cuando arranque el sistema, pulse la tecla "Supr" y cargue los ajustes "óptimos" en el programa de configuración de la BIOS.

Make sure that the motherboard supports the memory. It is recommended that **1** memory of the same capacity, brand, speed, and chips are used.

> BIOS 画面に入るため、BIOS 起動中に"Del"キーを押してください。BIOS 設定画面が 始まります。

Пожалуйста, нажмите клавишу "Del" во время загрузки для входа в BIOS. Здесь загрузите оптимизированные настройки BIOS. 请按"Del"键同时启动, 进入 BIOS 选项设定, 加载最佳效能的 BIOS 设定值。

The maximum size acceptable for display cards is **1** 273mm(L) x 98mm(H) x 38mm(D). 最大可以插入 273mm(L) x 98mm(H) x 38mm(D) 的顯示卡。 Die Grafikkarte darf folgende Abmessungen nicht überschreiten:

273mm(L) x 98mm(H) x 38mm(D). Remarque: la taille maximum de la carte graphique doit être de

273mm(L) x 98mm(H) x 38mm(D). Observación: El tamaño máximo para tarjetas gráficas es 273mm(L) x 98mm(H) x 38mm(D).

Asegúrese que la tarjeta madre sea compatible a la memoria. Se recomienda utilizar memorias con la misma capacidad, marca, velocidad y chips utilizados. (Consulte la última lista de compatibilidad de la página web de Shuttle) Los módulos de memoria tienen un diseño a prueba de fallos. El módulo de memoria solo puede ser instalado en una dirección. En caso de que no pueda introducirlo en la ranura, cambie la dirección.Memory modules have a foolproof design. マザーボードに対応しているメモリーである事を確認して下さい。使用するメモリー 、。。<br>は同一製品である事を推奨致します。

搭載可能なカードサイズは、273mm(L) x 98mm(H) x 38mm(D) までです。

Максимальные габариты видео карт: 273mm(L) x 98mm(H) x 38mm(D).

最大可以插入273mm(L) x 98mm(H) x 38mm(D)的显示卡。

Ferner sollte die CPU nicht oft entfernt bzw. ausgewechselt werden. Schalten Sie vor der Installation der CPU den Computer ab und ziehen Sie das Netzkabel heraus, um Schäden an der CPU zu vermeiden.

El zócalo de la CPU es particularmente sensible y puede dañarse fácilmente. Tenga siempre sumo cuidado cuando instale el procesador y limite el número de veces que quita y cambia éste. Antes de instalar el CPU asegurese de apagar el ordenador y de desenschufar el cable alimentaciónpara evitar daños del CPU.

**DO NOT touch the socket contacts. To protect the CPU socket, always use the protective socket cover when the CPU is not installed** protective socket cover when the CPU is not installed. 處理期間請注意勿觸摸插槽內的排針, 當你沒有安裝 CPU 時, 請將保護蓋安裝回 CPU 插 槽, 以保護 CPU 插槽。

ピンソケットは非常にデリケートな為、簡単に破損してしまいます。CPUを取り付け る際は、必ず細心の注意を払っていただけますようお願い致します。またCPU設置の 際は、必ず電源をOFFにし、ケーブルが抜けている事を確認して下さい。

Контактный разъем процессора может быть легко поврежден. Будьте крайне осторожны при установке процессора и ограничьте количество раз замены процессора. Перед установкой процессора, убедитесь, что компьютер выключен и отсоедините кабель питания от электрической розетки, чтобы предотвратить повреждение процессора.

此 CPU 的插槽脆弱易受损。请务必于安装 CPU 时小心使用, 并尽量减少移除或变更 CPU 的次数。安装 CPU 前, 请再次确认电源是关闭的, 以避免造成 CPU 的损坏。

Eine Kerbe im DDR4-Speichermodul stellt sicher, dass es nur in einer Richtung eingesteckt werden kann.

Les modules de mémoire DDR4 possèdent des détrompeurs. Ils ne pourront être installés que dans une seule et unique position.

El módulo DDR4 tiene un hueco de tal manera que solo puede ser insertado en una dirección.

DDR4 メモリーの向きを間違えると、挿し入れる事はできません。

Модуль памяти DDR4 имеет вырез, поэтому он подходит только в одном направлении.

DDR4 内存模块上有一个缺口, 只能以一个方向安装至内存插槽内。

( Go to Shuttle's website for the latest memory support list.) Memory modules have a foolproof design. A memory module can be installed in only one direction. If you are unable to insert the memory, switch the direction. 請確認所使用的記憶體模組規格符合本主機板的支援範圍, 建議您使用相同容量、廠

牌、速度、顆粒的記憶體模組。 (請至浩鑫電腦網站查詢有關支援的記憶體模組列表)

記憶體模組有防呆設計, 若插入方向錯誤, 將無法安裝至 DIMM 插槽上, 安裝時請確認方 向正確無誤。

Stellen Sie sicher, dass das Mainboard die verwendeten Module unterstützt. Es wird empfohlen, dass nur gleiche Speichermodule zusammen verwendet werden – dies betrifft Kapazität, Hersteller, Geschwindigkeit und Chips (eine Kompatibilitätsliste finden Sie auf der Shuttle-Website).

Speichermodule sind so konstruiert, dass sie sich nicht falsch herum einsetzen lassen. Falls es beim Einstecken Probleme gibt, dann versuchen Sie es anders herum. Assurez-vous que la carte mère est compatible avec les modules de mémoire. Il est recommandé d'utiliser des modules de même capacité et de même marque. (Visitez le

Règle de population en mode Dual Channel En mode Dual-Channel, les modules de mémoire peuvent transmettre et émettre simultanément sur deux lignes BUS. Activer le mode Dual-Channel permet d'améliorer les performances du système. Les illustrations ci-dessous expliquent nment utiliser les emplacements mémoire.

site de Shuttle pour obtenir une liste de compatibilité mise à jour) Les modules de mémoire possèdent des détrompeurs. Ils ne pourront donc être installés que dans une seule et unique position. Si le module résiste, ne forcez pas, inversez le positionnement.

 $\triangleright$  Installing memory modules DDR4 and DDR3/DDR2 DIMMs are not compatible to one another or other DDR DIMMs. Be sure to install DDR4 DIMMs on this motherboard only. Follow the steps below to correctly install your memory modules in the memory sockets. 安裝記憶體模組

(対応製品は弊社ウェブサイトでご確認下さい。) メモリーは、誤って挿し入れない様に切り込みが入っています。もし上手く挿し入れ

られない場合は、切り込みを確認してください。 Убедитесь, что материнская плата поддерживает память. Рекомендуется использовать память одного бренда, мощности, марки, скорости и чипа. (Перейти на сайт Shuttle для получения последней версии списка

поддержки памяти.) Модули памяти имеют защиту от неправильной установки. Модуль памяти может быть установлен только в одном направлении. Если вы не можете вставить память, переверните на другую сторону. 请确认所使用的内存模块规格符合本主机板的支持范围, 建议您使用相同容量、厂牌、

速度、颗粒的内存模块。 (请至浩鑫计算机网站查询有关支持的内存模块列表) 内存模块有防呆设计, 若插入方向错误, 将无法安装至 DIMM 插槽上, 安装时请确认方向 正确无误。

Bitte lokalisieren Sie die M.2 Slots auf dem Mainboard. Veuillez repérer les emplacements destinés aux cartes M.2 sur la carte mère. Localice la ubicación de las ranuras M.2 en la placa base. マザーボードにあるM.2スロット取り付け位置を確認します。 Действуйте, как показано на рисунке, и найдите M.2 слот на материнской плате. ———————————————————<br>找到主机板上的 M.2 插槽。

Berühren Sie NIE die Kontakte des CPU-Sockels. Wenn keine CPU installiert ist, legen Sie bitte wieder die Schutzabdeckung hinein, um den CPU-Sockel zu schützen.

NE PAS toucher aux contacts du socket. Pour protéger le socket, toujours replacer la pièce protectrice lorsqu'on enlève le processeur.

. Loosen the purse lock and separate the Serial ATA and power cables. 鬆開電源線的束線環, 將 Serial ATA 及電源線拉出, 以利安裝。 Öffnen Sie den Kabelbinder, und separieren Sie das Daten- und Stromversorgungskabel für Serial-ATA. Ouvrez l'attache et séparez le câble Serial ATA du câble d'alimentation. Afloje el enganche y retire el Serial ATA y los cables de alimentación. 結束されているHDD電源ケーブルを取りだします。 Ослабьте фиксатор и отделите Serial ATA и кабель питания. 松开电源线的束线环, 将 Serial ATA 信号线及电源线拉出, 以利安装。

No tocar los contactos del zócalo. Para proteger el zócalo remueva siempre la cubierta protectora del zócalo cuando el CPU no está instalado.

ソケット内部には絶対触らないでください。CPUを設置しない場合は、保護の為にプ ラスチックカバーを取り付けるようにお願い致します。

НЕ прикасайтесь к контактам сокета. Для защиты процессорного гнезда, всегда используйте защитную крышку разъема, когда процессор не установлен 处理期间请注意勿触摸插槽内的排针, 当你没有安装 CPU 时, 请将保护盖安装回 CPU 插 槽, 以保护 CPU 插槽。

 Follow the steps below to correctly install the CPU into the motherboard CPU socket.

請依下列步驟將 CPU 正確的安裝於主機板的 CPU 插槽內

Beachten Sie genau die folgende Anleitung, um die CPU korrekt in den CPU-Sockel auf dem Mainboard zu installieren. Suivez les instructions suivantes pour réussir l'intégration de votre processeur dans son socket. Siga las instrucciones de abajo para instalar la CPU correctamente en el zócalo de la CPU de la placa base. マザーボードのCPUソケットにCPUを取り付けるには、 以下の手順に従って下さい。 Выполните следующие действия, чтобы правильно установить процессор в процессорный сокет материнской платы. 请依下列步骤将 CPU 正确的安装于主机板的 CPU 插槽内

4. Unlock and raise the socket lever.

請先將插槽拉桿解鎖並向上提起。 Entriegeln Sie zuerst den Sockelhebel und ziehen ihn hoch. Déverrouillez d'abord le levier du socket puis soulevez le. En primer lugar desbloquee y levante la palanca del zócalo. まずソケットレバーのロックを解除し引き上げます。<br>Cначала разблокируйте и поднимите рычаг сокета Сначала разблокируйте и поднимите рычаг сокета. 请先将插槽拉杆解锁并向上提起。

5. Lift the metal load plate off the CPU socket. 向上翻起 CPU 插槽上的金屬載入板。 Heben Sie die Metallabdeckplatte von dem CPU-Sockel hoch. Soulevez la plaque de protection du processeur. Levante la placa metálica de carga que se encuentra en el zócalo del microprocesador. CPU ソケットの金属製ロードプレートを持ち上げます。 Поднимите металлическую пластину на процессорном разъеме. 向上提起 CPU 插槽的金属载入板。

6. Please orientate the CPU correctly and align the CPU notches with the socket alignment keys. Make sure the CPU sits perfectly horizontal, then push it gently into the socket.

調整 CPU 和插槽的位置, 將 CPU 上的凹角對齊插槽上的凸角。確保完全水平放置 CPU , 並將 CPU 插入插槽。

 Richten Sie die CPU auf dem Sockel so aus, dass die CPU-Kerben auf die Ausrichtungsmerkmale des Sockels zeigen. Halten Sie die CPU völlig horizontal, und setzen Sie sie dann vorsichtig in den Sockel ein.

 Orientez le processeur correctement sur le socket en vous servant des repères d'alignement sur le socket et des encoches sur le processeur. Assurez-vous que le processeur est parfaitement horizontal et posez-le sur le socket.

Coloque la CPU en el zócalo de tal forma que las muescas estén alineadas con las marcas de alineación del zócalo. Asegúrese de que la CPU se encuentra en posición perfectamente horizontal y después inserte la CPU en el del zócalo.

CPUとりつけの際は、CPU側の切り込みがソケット側と合うように、取り付ける向 きを確認してから、取り付けて下さい。

Пожалуйста, разместите процессор правильно и совместите выемки процессора с ключами выравнивания сокета.

 Population rules of dual channel memory modules In Dual-Channel mode, the memory modules can transmit and receive data with two data bus lines simultaneously. Enabling Dual-Channel mode can enhance the

system performance. The following illustrations explain the population rules for Dual-Channel mode. 雙通道記憶體通則

雙通道模式下, 記憶體模組可用 2 條匯流排同時傳送及接收資料。開啟雙通道模式可 加強系統效能。請依下表指示來安裝記憶體模組以開啟雙通道模式。

Populationsregeln für Dual-Channel-Speicher Channel-Modus.

出货机种颜色及规格配备 以实际出货机种为准。

Im Dual-Channel-Modus können Arbeitsspeichermodule Daten über zwei Datenbusleitungen gleichzeitig senden und empfangen. Durch Aktivierung des Dual-Channel-Modus wird die Leistung Ihres Systems verbessert. Bitte beachten Sie die folgenden Abbildungen zur Veranschaulichung der Populationsregeln im Dual-

This CPU socket is fragile and can easily be damaged. Always use extreme care **A** This CPU socket is fragile and can easily be damaged. Always use extreme can<br>when installing a CPU and limit the number of times you remove or change the CPU. Before installing the CPU, make sure to turn off the computer and unplug the power cord from the power outlet to prevent damage of the CPU. 此 CPU 的插槽脆弱易受損。請務必於安裝 CPU 時小心使用, 並盡量減少移除或變更 CPU 的次數。安裝 CPU 前, 請再次確認電源是關閉的, 以避免造成 CPU 的損壞。 Der CPU-Sockel ist besonders empfindlich und kann sehr leicht beschädigt werden. Besondere Vorsicht ist geboten, wenn Sie eine CPU installieren. For safety reasons, please ensure that the power cord is disconnected before **1** For salety reason:<br>opening the case. 基於安全考量, 移開機殼時, 請先拔除電源線。 Achten Sie aus Sicherheitsgründen darauf, dass das Gerät vor dem Öffnen vom Stromnetz getrennt wird. Pour votre sécurité, veillez à débrancher le cordon d'alimentation avant d'ouvrir le boîtier. Por razones de seguridad, no olvide desconectar el cable de alimentación antes de abrir la carcasa. 安全のために、ケースを開ける前に電源コードを外していることを確認してくだ さい。 Меры безопасности: прежде чем открыть корпус, пожалуйста, убедитесь, что шнур отсоединен от электрической розетки. 基于安全考虑, 移开机壳时, 请先拔除电源线。 A. Begin Installation \ 開始安裝 \ Beginn der Installation \ Commencer l'installation Iniciar la instalación \ 取り付けの開始 \ Начало установки \ 开始安装 B. CPU and ICE Installation \ 安裝處理器及散熱導管 \ CPU- und ICE-Installation Installation du processeur et du module ICE \ Instalar el procesador y el módulo ICE CPUとICEの取り付け \Установка процессора и ICE \ 安装处理器及散热导管  $\gamma$  The product's colour and specifications may vary from the actually shipping product. 出貨機種顏色及規格配備 以實際出貨機種為進. Die tatsächliche Farbe des gelieferten Produktes kann von diesen Abbildungen abweichen. Цвет и спецификации продукта могут быть изменены производителем. Le coloris du produit livré peut varier de ces illustrations. Color y la especificación del producto dependerá del transporte de mercancía corriente. 製品の色及びスペックは、実際と異なる場合がございます。 1. Unscrew 3 thumbscrews of the chassis cover. 鬆開 3 顆背板手轉螺絲。 Lösen Sie die drei Rändelschrauben der Gehäuseabdeckung. Dévissez les 3 vis à serrage manuel du couvercle du châssis. Retire los 3 tornillos de ajuste manual de la tapa del chasis. シャーシカバーの3本のネジを抜きます。 Отвинтите 3 шурупа на крышке корпуса. 松开 3 颗背板手转螺丝。 2. Slide the cover backwards and upwards. 將機殼往外推出, 再向上拿起。 Schieben Sie die Abdeckung nach hinten und nach oben. Faites glisser le couvercle vers l'arrière et vers le haut. Desplace la carcasa hacia atrás y hacia arriba. カバーを後ろと上方向にスライドさせます。 Сдвиньте крышку назад и затем наверх. 将机壳往外推出, 再向上拿起。 3. Unfasten the rack mount screws and remove the rack. 鬆開支架上的 2 顆固定螺絲, 取下支架。 Lösen Sie die Schrauben vom Laufwerkskäfig und entfernen diesen. Desserrez les vis de montage du rack et retirez-le. Afloje los tornillos del bastidor y retire éste. マウンターのネジを緩めてシャーシから取り外して下さい。 Отвинтите шурупы стойки и снимите стойку. 松开支架上的 2 颗固定螺丝, 取下支架。 1. Unfasten the ICE fan thumbscrews on the back of the chassis. 鬆開機殼背板上 4 顆固定 ICE 散熱模組的手轉螺絲。 Lösen Sie die Rändelschrauben des ICE-Lüfters an der Rückseite des Gehäuses. (ICE = Integrated Cooling Engine) Dévissez les 4 vis du ventilateur ICE à l'arrière du châssis. Afloje los tornillos del ventilador ICE al reverso del chasis. シャーシ背面のICEファンのネジを外します。 Отвинтите шурупы ICE вентилятора на задней панели корпуса. 松开机壳背板上 4 颗固定 ICE 散热模块的手转螺丝。 2. Unfasten the four ICE module attachment push-pins and unplug the fan connector. 鬆開熱導管 4 個切角上的固定螺絲, 拔起風扇電源接頭。 Lösen Sie die jeweils vier Rändelschrauben, mit denen das ICE-Modul am Mainboard und an der Gehäuserückseite befestigt ist, und ziehen Sie den Stecker des Lüfters heraus. Dévissez les 4 vis (push-pins) du module ICE et débranchez le connecteur du ventilateur. Afloje los tornillos (push-pins) de sujeción del módulo ICE y desenchufe el conector del ventilador. FANコネクタを取り外し、ICEモジュールにあるネジ (プッシュピン) を外します。 Отвинтите четыре штифтa модуля ICE и отсоедините разъем вентилятора. 松开热导管 4 个切角上的固定螺丝, 拔起风扇电源接头。 3. Remove the ICE module from the chassis and put it aside. 取下 ICE 散熱模組先置於一旁。 Entfernen Sie das ICE-Modul aus dem Gehäuse und legen es beiseite. Retirez le module ICE du châssis et mettez-le de côté. Extraiga el módulo ICE del chasis y póngalo a un lado. ICEモジュールを引き上げるように引き上げるようにして取り外します。 Извлеките модуль ICE из шасси и поставьте его в сторону. 取下 ICE 散热模块先置于一旁。

Regla para conexión de la modalidad Canal Dual

. Tighten the Smart Fan to the chassis with the four thumbscrews ,<br>以 4 顆手轉螺絲將智能風扇緊鎖於機殼上。 Schrauben Sie den Lüfter des Kühlsystems mit vier Rändelschrauben fest am Gehäuse an. Vissez fermement le ventilateur du système de refroidissement au boîtier à l'aide de quatre vis moletées. Ajuste el ventilador al chasis con los 4 tornillos y apretar los tornillos. スマートファンを4つの手回しネジを締めて固定します。 Прикрутите вентилятор Smart fan к корпусу четырьмя винтами с накатанной

En la modalidad Canal Dual los módulos de memoria pueden transmitir y recibir datos con dos líneas de datos de bus simultaneamente. Activando la modalidad Canal Dual se puede ampliar el rendimiento del sistema. Las siguientes imágenes explican las reglas de conexión para la modalidad Canal Dual.

DDR4 與 DDR3 / DDR2 並不相容, 或其他 DDR。請確保在此主板上僅安裝 DDR4 DIMM。請依下面步驟將記憶體模組正確地安裝於主機板的記憶體插槽內。 Einsetzen der Speichermodule

 Guidelines for Memory Configuration Before installing DIMMs, read and follow these guidelines for memory configuration. 。<br>記憶體措织設定性商

> Die DDR4-Steckplätze sind nicht kompatibel mit DDR3/DDR2- oder weiteren DDR-Speichermodulen. Bevor Sie Speichermodule oder andere Systemkomponenten einbauen, entfernen Sie bitte unbedingt das Netzkabel. Sollte die Netzspannung noch anliegen, dann können sowohl das Mainboard, als auch die Komponenten beschädigt werden.

> Installation de la mémoire Les modules DIMM de DDR3 / DDR2 et de DDR4 ne sont pas compatibles entreeux. Assurez-vous d'utiliser des modules de DDR4 sur cette carte mère. Suivez les instructions suivantes pour une installation correcte.

> Instalación de memoria Módulos DIMMs DDR4 y DDR3/DDR2 DIMMs no son mutuamente compatibles. Asegúrese de instalar módulos DDR4 en esta placa base. Siga las indicaciones de abajo para la instalación correcta de los módulos de memoria en las ranuras. メモリーの取り付け

DDR4 とDDR3/DDR2 メモリーは、互換性がありません。メモリーを取り付ける際 は、かならず対応しているメモリーである事を確認して下さい。

Установка модуля памяти

Убедитесь, что защелки закрыты, и модуль памяти надежно установлен. 。<br>· 检查两侧卡榫是否已完全定位, 内存是否已紧装干插槽内。

Модули DDR4 и DDR3/DDR2 DIMM не совместимы друг с другом и с другими модулями DDR DIMM. Убедитесь, что вы устанавливаете модули DDR4 DIMM на материнскую плату. Следуйте инструкциям для правильной установки компонентов.

安装内存模块 DDR4 与 DDR3 / DDR2 并不相容, 或其他 DDR。请确保在此主板上仅安装 DDR4 DIMM。请依下面步骤将内存模组正确地安装于主机板的内存插槽内。

1. Unlock the DIMM latch. 將 DIMM 兩側卡榫向外扳開。 Drücken Sie die Haltebügel des Speichersockels nach außen. Débloquez les loquets latéraux du module DIMM. Desbloquee el seguro del módulo DIMM. DIMMのロックを外します。 Откройте задвижку модуля DIMM. 将 DIMM 两侧卡榫向外扳开。

2. Align the memory module's cutout with the DIMM slot notch. Slide the memory module into the DIMM slot.

將記憶體缺口對準 DIMM 插槽上的凹槽。將記憶體安插於插槽上, 並確認方向是否

有誤。 Drehen Sie das Speichermodul so herum, dass die Kerbe in der Kontaktleiste mit der Nase des Speichersockels übereinstimmt, und drücken Sie dann das Modul von oben hinein.

Alignez l'encoche du module de mémoire sur celle de l'embase DIMM. Glissez le module dans l'embase.

Alinee el corte del módulo de memoria con la muesca del slot e inserte el módulo en la ranura asegurándolo con las pinzas plásticas laterales.

メモリーの切り込み位置を確認し、メモリーを挿し入れます。 Совместите вырез модуля памяти с выемкой DIMM слота. Вставьте модуль памяти в слот DIMM.

将内存缺口对准 DIMM 插槽上的凹槽。将内存安插于插槽上, 并确认方向是否有误。

### D. M.2 Device Installation \ M.2 裝置安裝 \ Installation der M.2-Karten Installation des cartes M.2 \ Instalación de las tarjetas M.2 その他コンポーネントの取り付け \ Установка устройства M.2 \ M.2 装置安装

1. Locate the M.2 key slots on the motherboard. 找到主機板上的 M.2 插槽。

2. Install the M.2 device into the M.2 slot and secure with the screw. 將 M.2 裝置插入 M.2 插槽, 並鎖上固定螺絲。 Installieren Sie die M.2-Karte in den M.2-Steckplatz, und sichern Sie diese mit einer Schraube. Installez la carte M.2 dans son emplacement et sécurisez-la avec une vis.

Instale la tarjeta M.2 en la ranura M.2 y asegúrela con un tornillo. M.2 スロットに M.2 対応デバイスを挿入し、ネジでしっかりと締めて下さい。 Установите M.2-карту в разъем M.2 и закрутите шуруп. 将 M.2 装置插入 M.2 插槽, 并锁上固定螺丝。

E. Installation of Drives \ 安裝周邊裝置 \ Installation der Laufwerke Installation des périphériques \ Instalación del disco duro y del lector óptico 周辺機器の取り付け \ Установка дисков \ 安装周边装置

2. Place the HDD and optical drive in the rack and secure with screws from the sides. 安裝硬碟及光碟機於支架上, 鎖上螺絲將硬碟及光碟機固定支架上。 Setzen Sie die Festplatte und das optische Laufwerk in den Laufwerkskäfig ein und schrauben Sie die Laufwerke seitlich fest. Installez le disque dur et le périphérique optique dans leurs emplacements et vissez-les fermement sur les côtés. Ponga el disco duro y el lector óptico en el chasis de discos y atornillelos fijo a los lados. HDD及び光学ドライブをラックに取り付け、横面よりネジで固定します。 Поместите жесткий диск и оптический привод в стойку и закрепите их винтами сбоку. 安装硬盘及光驱于支架上, 锁上螺丝将硬盘及光驱固定于支架上。

3. Connect the Serial ATA Cable to the motherboard. 先將 Serial ATA 排線插入主機板的插槽。 Verbinden Sie das Serial-ATA Kabel mit dem Mainboard. Reliez le câble Seriel ATA à la carte mère. Conecte el cable Serial ATA con la placa base. シリアルATAケーブルをマザーボードに取り付けて下さい。 Подключите кабель Serial ATA к материнской плате. 将 Serial ATA 信号线插入主板上的 Serial ATA 接口。

4. Connect the Serial ATA and power cables to the HDD. 安裝 Serial ATA 排線及電源線於硬碟插槽。 Verbinden Sie das Daten-und Stromkabel mit der Serial-ATA-Festplatte. Connectez les câbles Serial ATA et d'alimentation au HDD. Conecte los cables Serial ATA y de alimentación a la unidad de discoduro (HDD). シリアルATAケーブル及び電源ケーブルを HDDへ接続します。 Подсоедините Serial ATA и кабели питания к накопителям HDD. 安装 Serial ATA 信号线及电源线于硬盘插槽。

5. Connect the Serial ATA and power cables to the optical drive. 安裝 Serial ATA 排線及電源線於光碟機插槽。 Verbinden Sie das Daten- und Stromkabel mit dem optischen Laufwerk. Connectez les câbles Serial ATA et d'alimentation dans le lecteur optique. Conecte el Serial ATA y los cables de alimentación a la unidad óptica. 光学ドライブにシリアルATAケーブルと、電源ケーブルを接続します。 Подключите Serial ATA и кабель питания к оптическому приводу. 安装 Serial ATA 信号线及电源线于光驱插槽。

6. Place the rack in the chassis and refasten the screws. 將支架安裝入系統機殼內, 鎖上 2 顆螺絲以固定支架。 Bauen Sie den Laufwerkskäfig in das Computergehäuse ein und schrauben Sie ihn fest. Placez le rack dans le châssis et resserrez le rack. Coloque el bastidor en el chasis y vuelva a fijarlo. ベイマウントを取り付け、ネジを締めます。 Установите стойку в шасси и закрепите стойку. 将支架安装入系统机壳内, 锁上 2 颗螺丝以固定支架。

F. Installation of Expansion Cards \ 安裝擴充卡 \ Installation von Erweiterungskarten Installation des cartes d'extension \ Instalación de tarjetas de ampliación 拡張カードの取り付け方 \ Установка плат расширения \ 安装扩充卡

1. Unfasten the expansion slot bracket screws. Remove the back panel bracket and

put it aside. 鬆開 2 顆背面擋板螺絲, 扳開閘門, 取下背面擋板, 先置於一旁。 Lösen Sie die Schrauben der Steckplatz-Abdeckung. Heben Sie den Bügel hoch und entfernen Sie das/die Slotblech(e). Desserrez les vis du support de slot d'extension. Retirez le support de panneau arrière et mettez-le de côté. Afloje los tornillos del soporte de la ranura de ampliación. Quite el soporte del panel posterior y colóquelo aparte. ブラケットのネジを外します。ブラケット上部にある蓋を上げて、ブラケットを取 り外します。 Ослабить винты кронштейна слот расширения. Снимите заднюю панель кронш тейна и отложите его в сторону. 松开 2 颗背面挡板螺丝, 扳开闸门, 取下背面挡板, 先置于一旁。

2. Install the PCIe x4 / PCIe x16 card into the PCIe x4 / PCIe x16 slots. 將 PCIe x4 / PCIe x16 卡插入 PCIe x4 / PCIe x16 插槽內。 Stecken Sie die PCIe x4 oder die PCIe x16-Karte in den PCIe x4 bzw. den PCIe x16-Steckplatz. Installez la carte PCIe x4/ PCIe x16 dans le slot PCIe x4/ PCIe x16. Inserte la tarjeta PCIe x4 y PCIe x16 en la ranura PCIe x4 y PCIe x16. 図にある通り、PCIe x4 / PCI ex16にビデオカードを挿し入れて下さい。 Установите PCIe x4/PCIe x16 карту в слот PCIe x4/PCIe x16. 将 PCIe x4 / PCIe x16 卡插入 PCIe x4 / PCIe x16 插槽内。

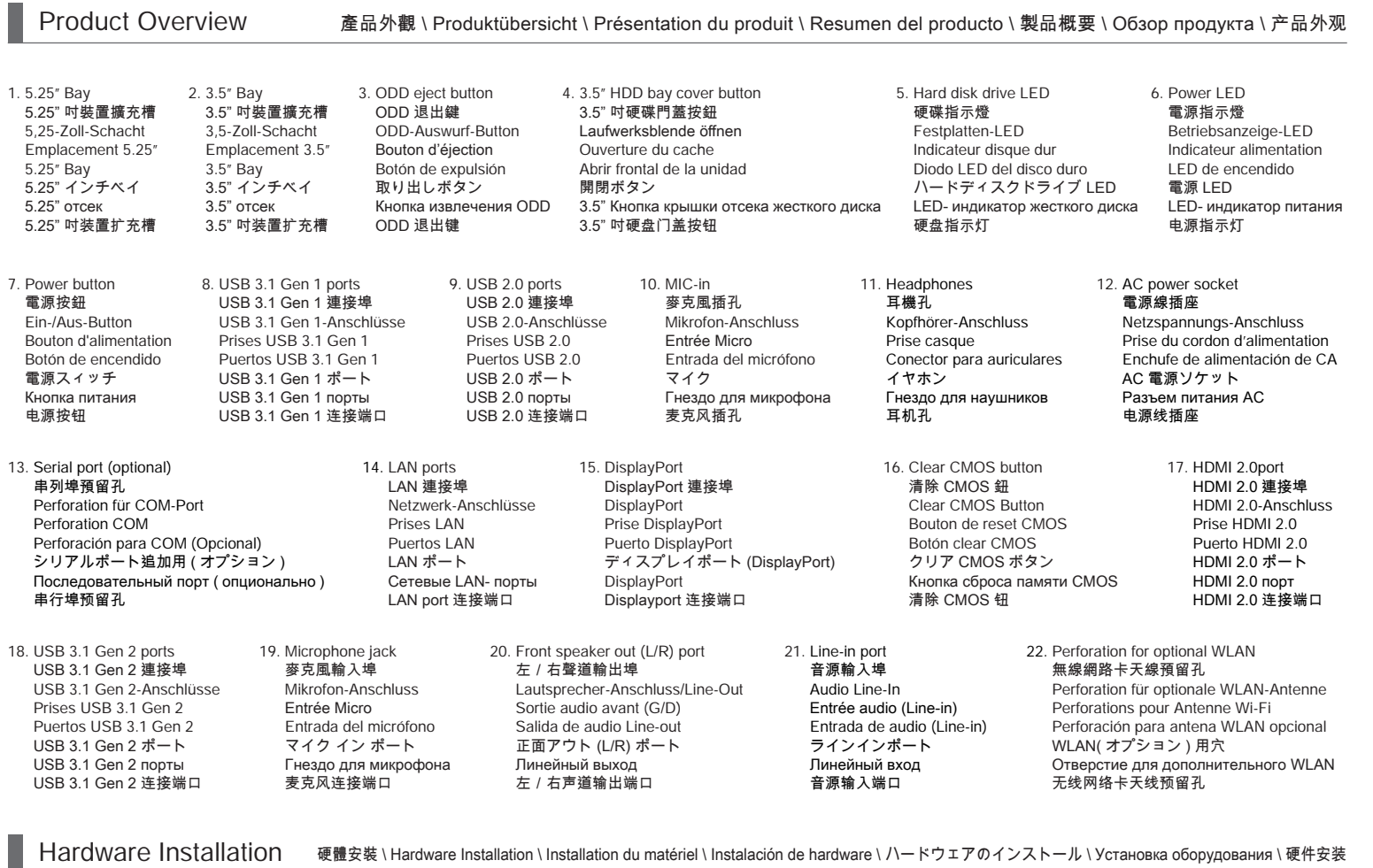

3. Secure the bracket. 鎖上閘門背板螺絲。 Klappen Sie den Bügel wieder zurück, und schrauben Sie ihn fest. Sécurisez le support Asegure el soporte. ブラケットを締めます。 Закрепите кронштейн. 锁上闸门背板螺丝。

# G. Complete \ 組裝完成 \ Abschluss der Installation \ Fin de l'installation Completado \ 完了 \ Завершение \ 组装完成

1. Replace the cover and tighten the thumbscrews, then connect the power cord. 裝回上蓋後轉緊手轉螺絲, 並連接電源線。 Setzen Sie die Abdeckung wieder auf, ziehen Sie die Rändelschrauben fest an und schließen Sie das Stromkabel an. Remettez en place le couvercle et resserrez les vis, puis branchez le câble d'alimentation. Vuelva a colocar la carcasa y apriete firmemente los tres tornillos y conecte el cable de alimentación. カバーを戻したら、手回しネジを締めてます。電源ケーブルを接続します。 Установите крышку на место и затяните винты с накатанной головкой, затем подсоедините шнур питания. 装回上盖后转紧手转螺丝, 并连接电源线。

2. Complete. 完成組裝。 Fertig. Terminé. Completado. 完成です。 Конец! 组装完成。

9. Screw the ICE module to the motherboard. Note to press down on the opposite diagonal corner while tightening each push-pin. 鎖上熱導管四個切角上的固定螺絲, 將 ICE 散熱模組固定於主機板上。請按壓螺絲對 角線端, 再依序鎖入固定。 Setzen Sie das ICE-Modul wieder auf das Mainboard. Drücken Sie jeweils zwei diagonal entgegengesetzte Pushpins nach unten, um es zu befestigen. Vissez le module ICE à la carte mère. Lorsque vous revissez le module, veillez à exercer une pression sur la vis (push-pin) opposée. Atornille el módulo ICE a la placa base. Presione la esquina diagonal opuesta hacia abajo cuando apriete cada uno de los tornillos (push-pins). マザーボードへICE モジュールにあるネジを締めます。それぞれ押し込むようにし ながら締めるようにします。 Поместите модуль охлаждения ICE на процессор, выравнивая четы ре штифта и отверстия, поверните штифты вправо и нажмите на пр отивоположный по диагонали угол. 锁上热导管四个切角上的固定螺丝, 将 ICE 散热模块固定于主机板上。请按压螺丝对 角线端, 再依序锁入固定。 10. Connect the fan.

連接風扇的電源接頭。

Schließen Sie den Lüfterstecker wieder an das Mainboard an. Branchez le connecteur de ventilateur. Enchufe el conector del ventilador. FAN コネクタへコネクタを接続します。 Подсоедините разъем вентилятора. 连接风扇的电源接头。

головкой. 以 4 颗手转螺丝将智能风扇紧锁于机壳上。

7. Tear off the protective membrane from the metal load plate. Close the metal load plate, lower the CPU socket lever and lock in place. 撕下金屬載入板的保護膜, 關上載入板, 將 CPU 的插槽拉桿壓下並定位鎖好。 Entfernen Sie die Schutzfolie unter dem CPU-Halterahmen. Schließen Sie den Halterahmen aus Metall. Danach drücken Sie den Sockelhebel nach unten bis er

einrastet. Retirez le film protecteur sous le cadre de support du processeur. Fermez le cadre de support, rabaissez le levier du socket du processeur et enclenchez-le.

Quite la hoja protectora de debajo del marco de soporte de la CPU. Ajustar el bastidor, bajar la palanca del zócalo y cerrar. 保護シートをCPU 固定プレートから取り外して下さい。金属板を閉じ、レバーを 下ろして固定します。

Снимите защитную пленку с металлической пластины. Закройте металлич ескую пластину, опустите рычаг процессорного разъема и зафиксируйте. 撕下金属载入板的保护膜。关上载入板, 将 CPU 的插槽拉杆压下并定位锁好。

8. Spread thermal paste evenly on the CPU surface. 取適量的散熱膏均勻的塗抹於 CPU 上。 Tragen Sie Wärmeleitpaste gleichmäßig auf die CPU-Oberfläche auf. Appliquez la pâte thermique uniformément sur la surface du processeur. Extienda la pasta térmica regularmente sobre la superficie del CPU. CPU の表面に熱伝導グリスを塗布します。 Нанесите термопасту равномерно на поверхности процессора. 取适量的散热膏均匀的涂抹于 CPU 上。

### C. Memory Module Installation \ 安裝記憶體模組 \ Installation der Speichermodule Installation de la mémoire vive \ Instalar el módulo de memoria メモリーの取り付け \ Установка модуля памяти \ 安装内存模块

# 在安裝記憶體模組之前, 請注意以下訊息。 Hinweise zur Speicherkonfiguration

Vor der Speicherinstallation lesen Sie bitte die folgenden Hinweise zur Konfiguration:

Directives pour la configuration des modules de mémoire Avant d'installer les modules DIMM, lisez et suivez les instructions ci-dessous. Guía para configuración de la memoria. Antes de instalar los módulos de memoria, lea y siga las indicaciones de la guía

para la configuración de la memoria. ガイドライン

メモリを取り付ける前に、必ずお読み下さい。

Рекомендации по установке памяти Перед установкой модулей DIMM, прочитайте и следуйте этим правилам для конфигурации памяти. 内存模块设定指南

在安装内存模块之前, 请注意以下讯息。

#### デュアルチャンネルメモリアクセス方式は、二つのメモリデータバスを同時に使 用してデータの読み書きを行うことによりアクセススピードを向上させます。 デュアルチャンネルを有効にするには、以下の組み合わせでメモリモジュールを装 着します。

Двухканальный режим Правило

В Двухканальный режиме модули памяти могут передавать и принимать данные с двумя линиями шины одновременно. Включение двухканального режима может повысить производительность системы. На приведенных ниже рисунках приведены правила для двухканального режима.

双通道内存插入规则 ,<br>众在一个门面入风的<br>在双通道模式, 内存模块能够在二组数据总线下同时传输和接收数据。打开双通道模 式可以提高系统性能。请参考以下双通道模式下插入规则。

3. Check if the latches are closed and if all memory modules are firmly installed. 檢查兩側卡榫是否已完全定位, 記憶體是否已緊裝於插槽內。 Stellen Sie sicher, dass die Haltebügel eingerastet sind und das Speichermodul fest im Sockel sitzt.

Enfin, vérifiez que les loquets sont bien fermés et que le module est fermement maintenu.

Compruebe que las pestañas laterales esten fijas y que el módulo de memoria esté rmemente insertado en las ranuras del zócalo.

挿し入れると、ロックがかかります。

**!** Убедитесь, что процессор идеально сидит по горизонтали, вставьте его аккура тно в сокет.

调整 CPU 和插槽的位置, 将 CPU 上的凹角对齐插槽上的凸角。确保完全水平放置

CPU , 并将 CPU 插入插槽。

- 04. LAN ports 網路連接埠 Netzwerk-Anschlüsse Prises LAN Puertos LAN LAN ポート Сетевые LAN-порты LAN 连接端口
- 05. USB 2.0 ports USB 2.0 連接埠 USB 2.0-Anschlüsse Prises USB 2.0 Puertos USB 2.0 USB 2.0 ポート USB 2.0 порты USB 2.0 连接端口
- 06. HDMI 2.0 port HDMI 2.0 連接埠 HDMI 2.0-Anschluss Prise HDMI 2.0 Puerto HDMI 2.0 HDMI 2.0 ポート HDMI 2.0 порт HDMI 2.0 连接端口
- 07. Clear CMOS button **清除 CMOS 鈕** Clear CMOS Button Bouton de reset CMOS Botón clear CMOS クリア CMOS ボタン Кнопка сброса памяти CMOS 清除 CMOS 钮
- 08. DisplayPort DisplayPort 連接埠 **DisplayPort** Prise DisplayPort **DisplayPort** ディスプレイポート DisplayPort DisplayPort 连接端口
- 09. PCIe x4 slot PCIe x4 插槽 PCIe x4 Steckplatz Slot PCIe x4 PCIe x4 Ranura PCIe x4 スロット Слоты PCIe x4 PCIe x4 插槽
- 10. Intel® H370 Chipset Intel® H370 晶片組 Intel® H370 Chipsatz Intel® H370 Chipset Intel® H370 Conjunto de chips Intel® H370 チップセット Набор микросхем Intel® H370 Intel® H370 芯片组

11. PCIe x16 slot PCIe x16 插槽 PCIe x16 Steckplatz Slot PCIe x16 PCIe x16 Ranura PCIe x16 スロット Слоты PCIe x16 PCIe x16 插槽

- 12. SATA 3.0 6Gb/s connector SATA 3.0 6Gb/s 插槽 SATA 3.0-Anschlüsse (6 Gb/s) Connecteurs SATA 3.0 6Gb/s Base de conexiones SATA 3.0 6Gb/s SATA 3.0 6Gb/s コネクタ Разъем SATA 3.0 6 Гбит/с SATA 3.0 6Gb/s 接口
- 13. M.2 2242/2260/2280 M key slot M.2 2242/2260/2280 M key 插槽 M.2-2242/2260/2280 (M) Steckplatz Emplacement M.2 2242/2260/2280 M Ranura M.2 2242/2260/2280 M M.2 2242/2260/2280 M キースロット Слот M.2 2242/2260/2280 M ключ M.2 2242/2260/2280 M key 插槽

 $\overline{2}$  $\overline{A}$ 6 8 10

 $\bullet$  $\bullet$ 

 $\overline{\bullet}$ 

15. ATX power connector 電源連接埠 ATX-Netzteil-Anschluss Prise d'alimentation ATX Conector de alimentación ATX ATX 電源コネクタ ATX разъем питания ATX 电源插座

 $1 = GND$ 2=+12V 3=SPEED\_SENSE 4=PWM\_CTRL

**B** 10 ■ ■ 1 2 3 4

- 16. 4x 288-pin DDR4 DIMM slot 4x 288-pin DDR4 DIMM 插槽 4x 288-pin DDR4 DIMM Steckplatz 4x emplacements 288-pin pour DDR4 DIMM 4 ranuras DIMM DDR4 de 288 contactos Slots 4x 288-pin DDR4 DIMM スロット 4x 288 контактный Слот DDR4 DIMM 4x 288-pin DDR4 DIMM 插槽
- 17. M.2 2230 E key slot M.2 2230 E key 插槽 M.2-2230 (E) Steckplatz Emplacement M.2 2230 E Ranura M.2 2230 E M.2 2230 E キースロット Слот M.2 2230 E ключ M.2 2230 E key 插槽
- 18. USB header USB 插座 USB-Anschluss Connecteur USB Base de conexiones USB extendida USB コネクタ USB разъем USB 插座

 $1=5$ VCC  $3=$ A $RX$  $P$ 5=A\_TX\_N 7=GND 9=A\_USB\_P 11=B\_USB\_P 13=GND 15=B\_TX\_N 17=B\_RX\_P 19=5VCC  $2=$ A\_RX\_N 4=GND 6=A\_TX\_P 8=A\_USB\_N 10=NA 12=B\_USB\_N 14=B\_TX\_P  $16 =$ GND 18=B\_RX\_N NULL

**COM 插座** COM-Anschluss Connecteur COM Base de conexiones COM COM コネクタ Разъем COM COM 插座

1=DCD 3=TXD 5=GND 7=RTS  $9 = -XR11$ 

- 03. USB 3.1 Gen 1 ports USB 3.1 Gen 1 連接埠 USB 3.1 Gen 1-Anschluss Prises USB 3.1 Gen 1 Puertos USB 3.1 Gen 1 USB 3.1 Gen 1 ポート USB 3.1 Gen 1 порты USB 3.1 Gen 1 端口
- 14. Processor socket LGA1151v2 LGA1151v2 處理器插座 Sockel für LGA1151v2-CPUs Socket Processeur LGA1151v2 Zócalo LGA1151v2 de CPU プロセッサソケット LGA1151v2 Разъем процессора LGA1151v2 LGA1151v2 处理器插座

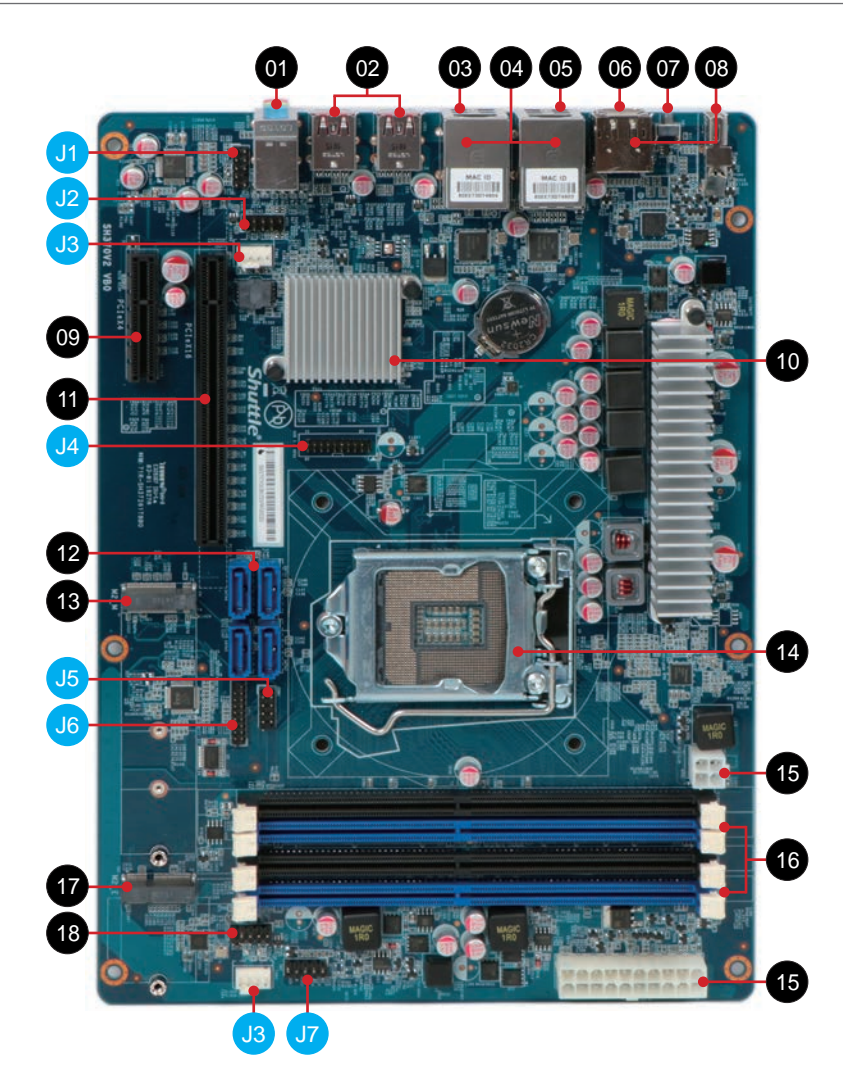

01. Line-in port 音源輸入埠 Audio Line-In Eingang Port d'entrée ligne Entrada de audio Line-in ラインインポート Линейный вход 音源输入端口

Front speaker out (L/R) port 左/右聲道輸出埠 Lautsprecher-Anschluss/Line-Out Sortie audio avant (G/D) Salida de audio Line-out 正面アウト (L/R) ポート Линейный выход 左/右声道输出端口

Microphone jack 麥克風輸入埠 Mikrofon-Anschluss Entrée Micro Entrada del micrófono マイク イン ポート Гнездо для микрофона 麦克风连接端口

02. USB 3.1 Gen 2 ports USB 3.1 Gen 2 連接埠 USB 3.1 Gen 2-Anschlüsse Prises USB 3.1 Gen 2 Puertos USB 3.1 Gen 2 USB 3.1 Gen 2 ポート USB 3.1 Gen 2 порты USB 3.1 Gen 2 端口

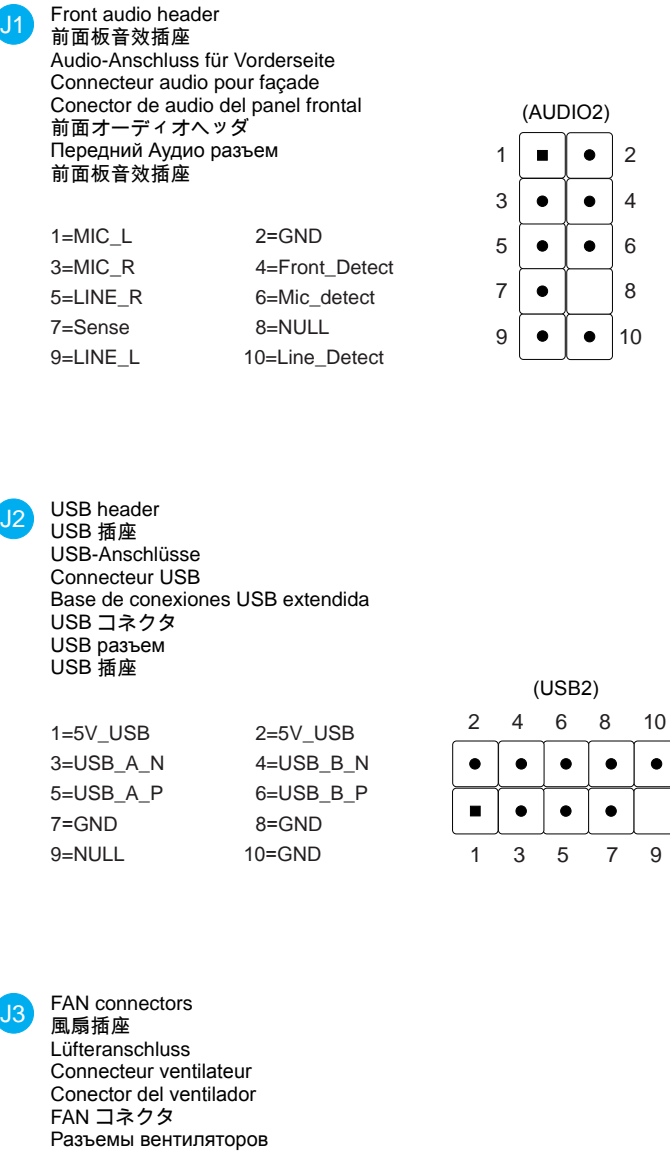

风扇插座

### (FAN1, FAN2)

USB 3.0 header USB 3.0 插座 USB 3.0-Anschluss Connecteur USB 3.0 USB 3.0 encabezamiento USB 3.0 コネクタ Разъем USB 3.0 USB 3.0 插座

J4

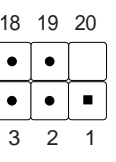

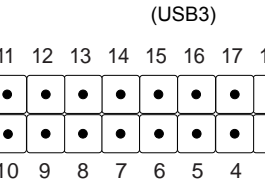

COM header

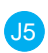

2=RXD 4=DTR 6=DSR 8=CTS 10=NULL

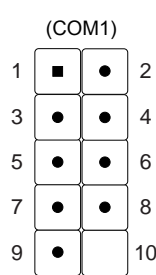

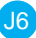

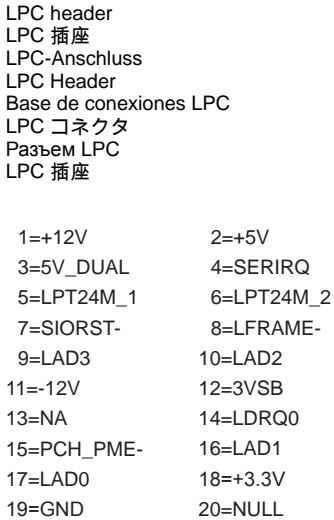

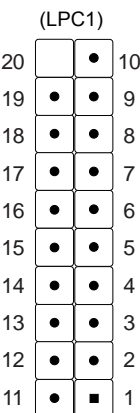

## Connector for front buttons/LEDs 電源按鈕 /LED 插座

Anschluss für vordere Buttons/LEDs Connexion pour les boutons en façade Conexión para pulsadores frontales/LEDs フロントボタン LED 用コネクタ Разъем для кнопок / LED-индикаторов передней панели 电源按钮 /LED 插座

J7

1=+HD\_LED 3=-HD\_LED 5=RST\_SW-7=GND 9=NA

2=PWR\_LED 4=GND 6=PWR\_SW-8=GND 10=NULL

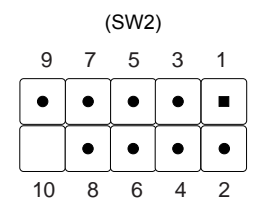